## **USŁUGA W CHMURZE:**

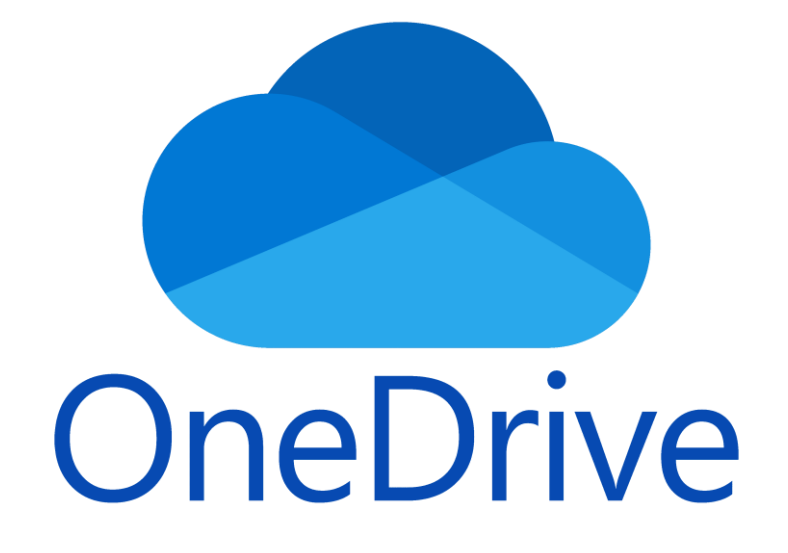

### PRZECHOWYWANIE I UDOSTĘPNIANIE PLIKÓW

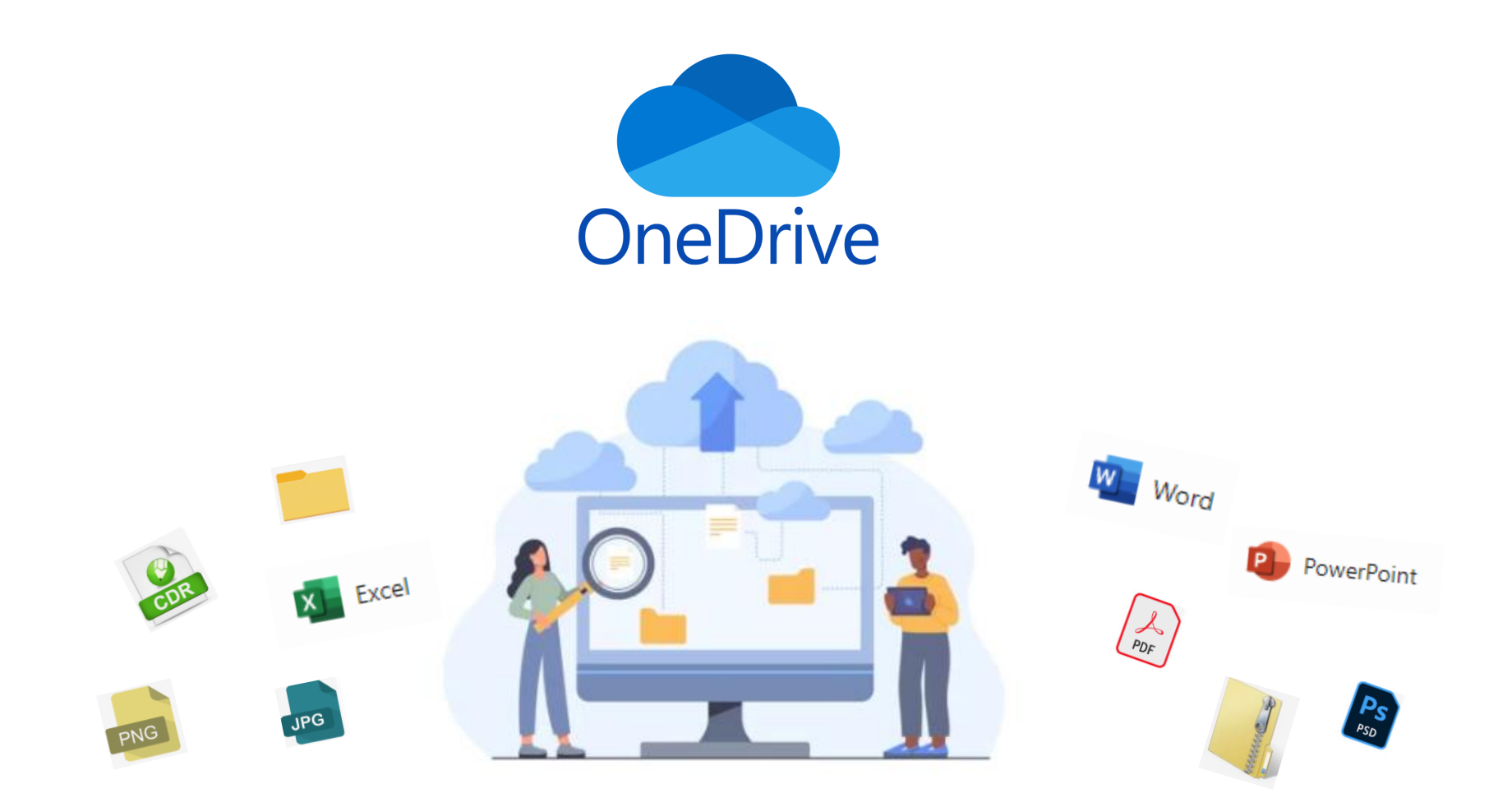

Microsoft One Drive to tzw. "chmura" - przestrzeń wirtualnego dysku. Możemy tam przechowywać nasze dane - pliki i całe foldery

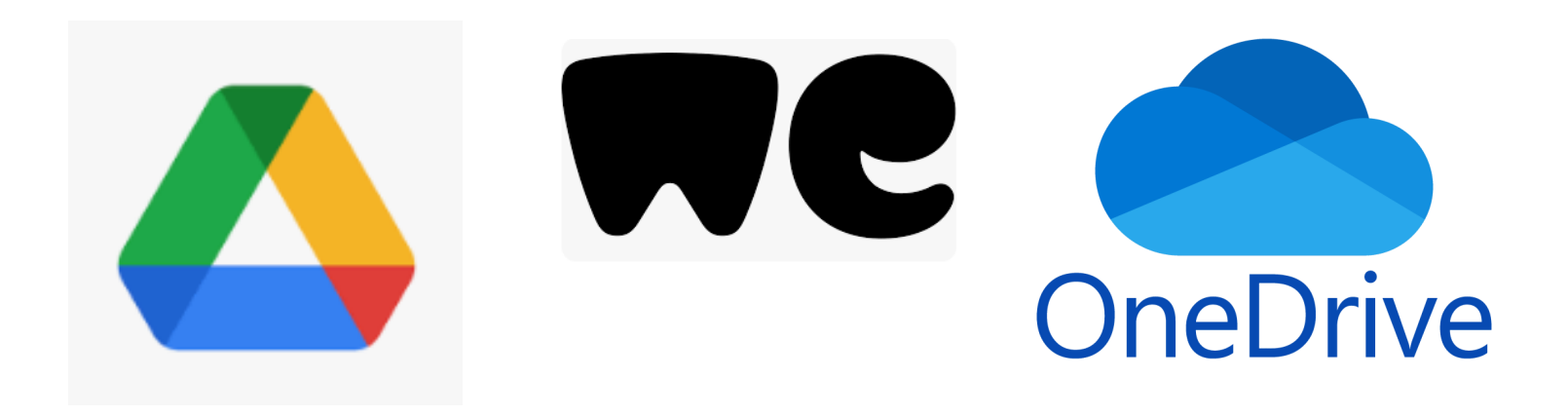

Chmura pozwala nie tylko przechowywać, ale też udostępniać pliki. Działanie OneDrive tatwo zrozumieć na zasadzie pewnych podobieństw z usługami Google Drive czy chociażby WeTransfer.

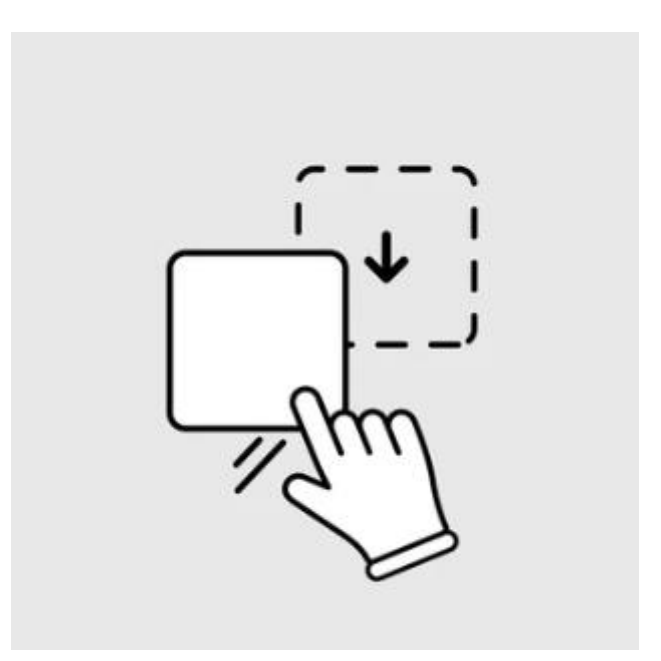

#### Przenoszenie do chmury obywa się na zasadzie "przeciągnij i upuść".

Pliki przerzucamy w sposób intuicyjny bezpośrednio "na ekran przeglądarki internetowej" – dane w ten sposób zostają przeniesione do naszej przestrzeni "w chmurze". Aby pracować w chmurze, możemy posługiwać się jedynie przeglądarką internetową, chociaż, jak w przypadku Teams, można również zainstalować na swoim komputerze dedykowaną aplikację OneDrive.

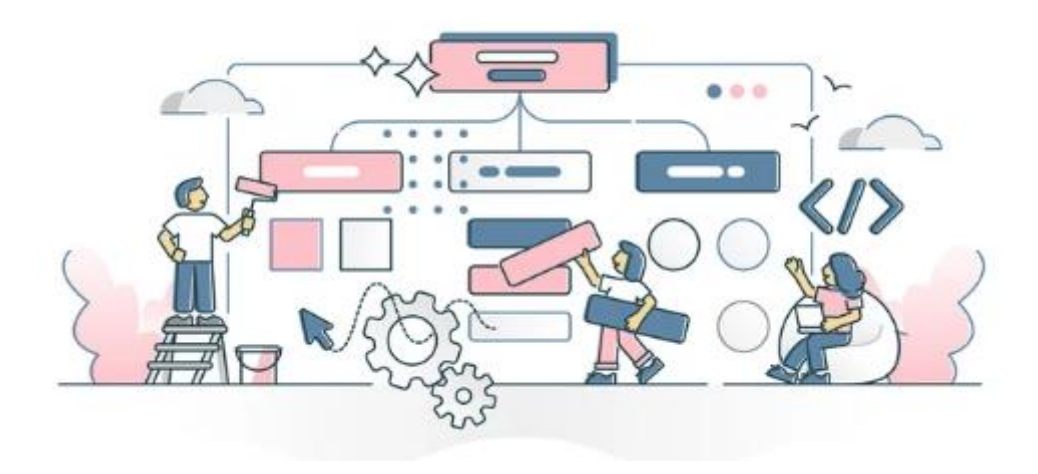

Nasze pliki mogą pozostać dostępne tylko dla nas, ale możliwe jest również udostępniane ich osobom trzecim - bez haset, czy logowania ze strony odbiorcy.

#### Chmura One Drive:

#### oto jak wygląda przykładowy zbór plików użytkownika widziany z poziomu przeglądarki internetowej.

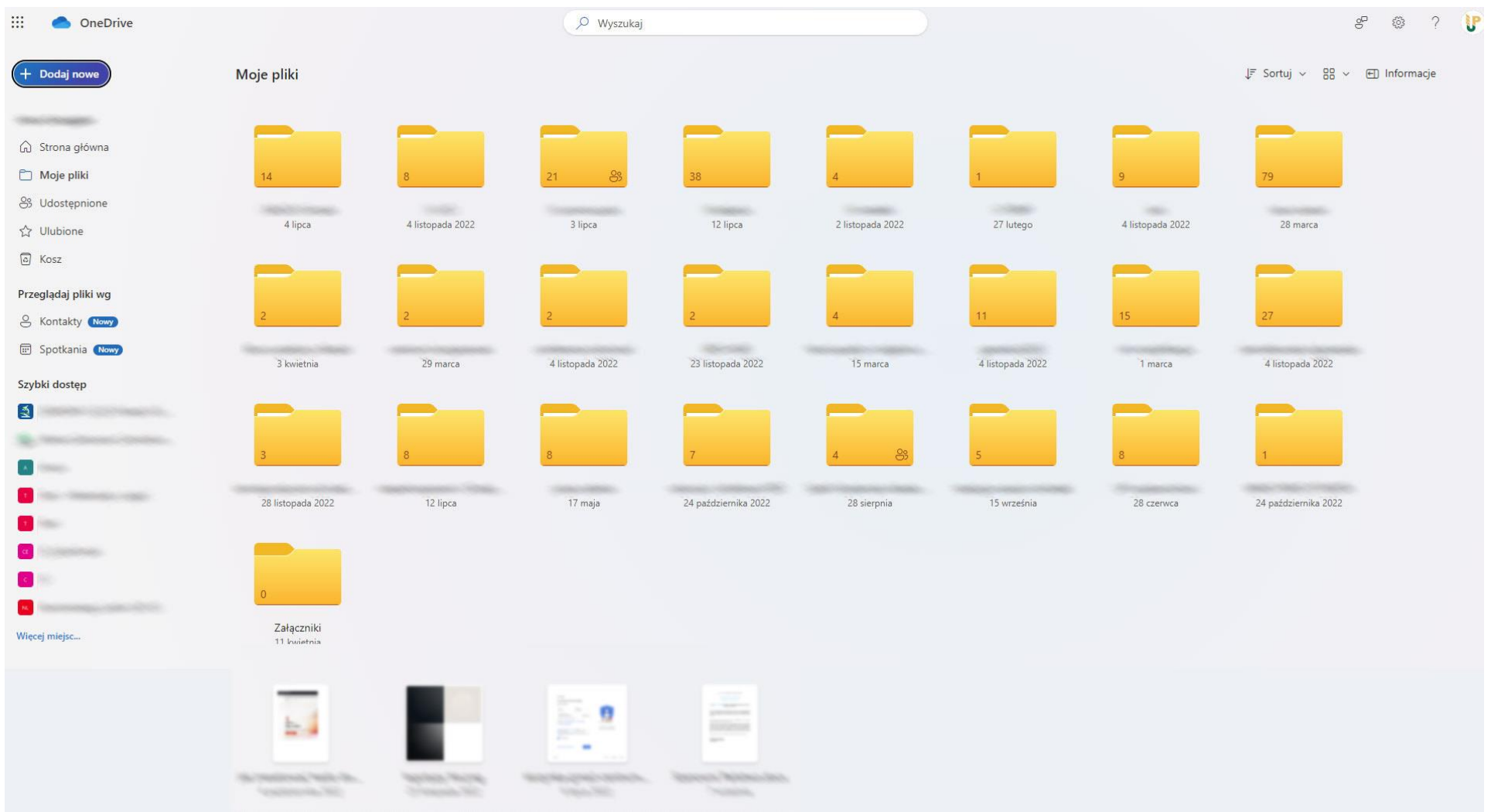

# Gdzie znajduje się moja chmura One Drive?

### Należy zalogować się do https://office.com

- tutaj korzystamy z tego samego loginu i hasła, jakie mamy do naszego konta Microsoft 365 / Teams

(instrukcja: https://up.lublin.pl/centrum-informatyki/#Microsoft365)

### Nasze pliki będą widoczne po zalogowaniu pod bezpośrednim adresem:

https://upedupl-my.sharepoint.com/ - następnie z lewego menu wybieramy "Moje pliki"

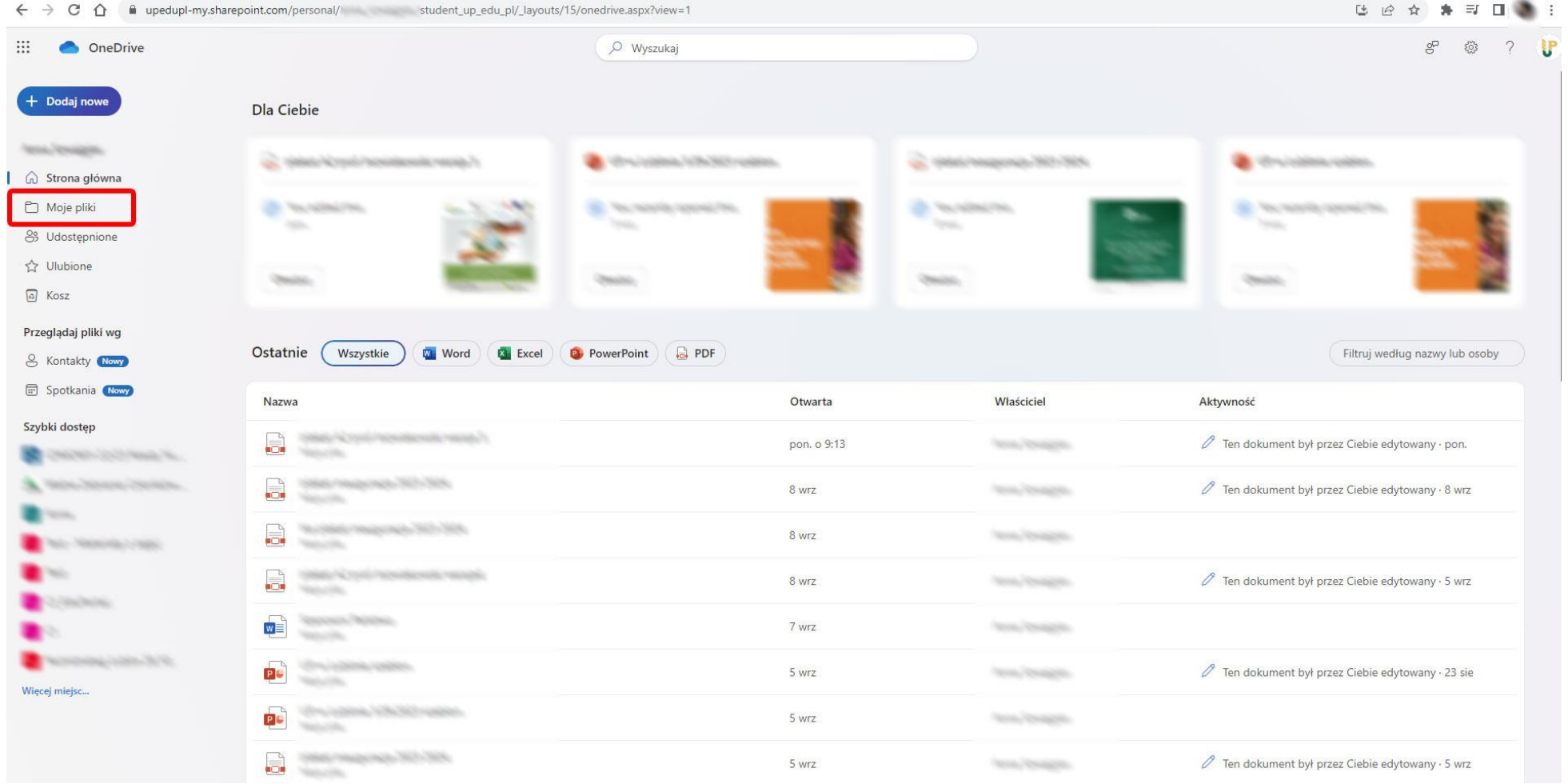

Usługa chmury OneDrive to jedna z wielu usług pakietu Microsoft365. Możemy do niej wejść także w inny sposób: Idąc bezpośrednio z adresu https://office.com przechodzimy do lewego menu na stronie i wybieramy "poznaj wszystkie aplikacje":

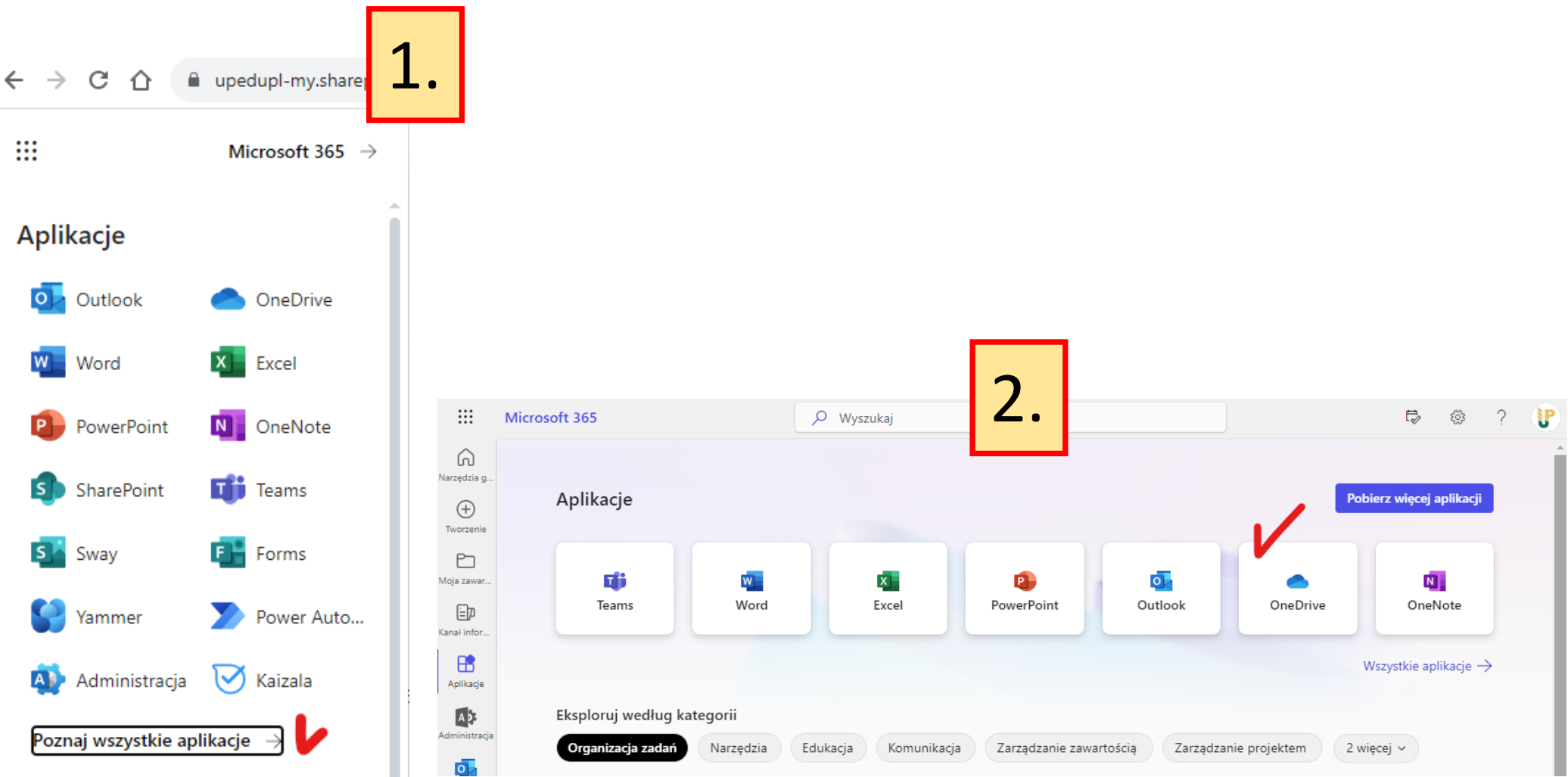

# Co mam zrobić aby przerzucić pliki do mojej chmury?

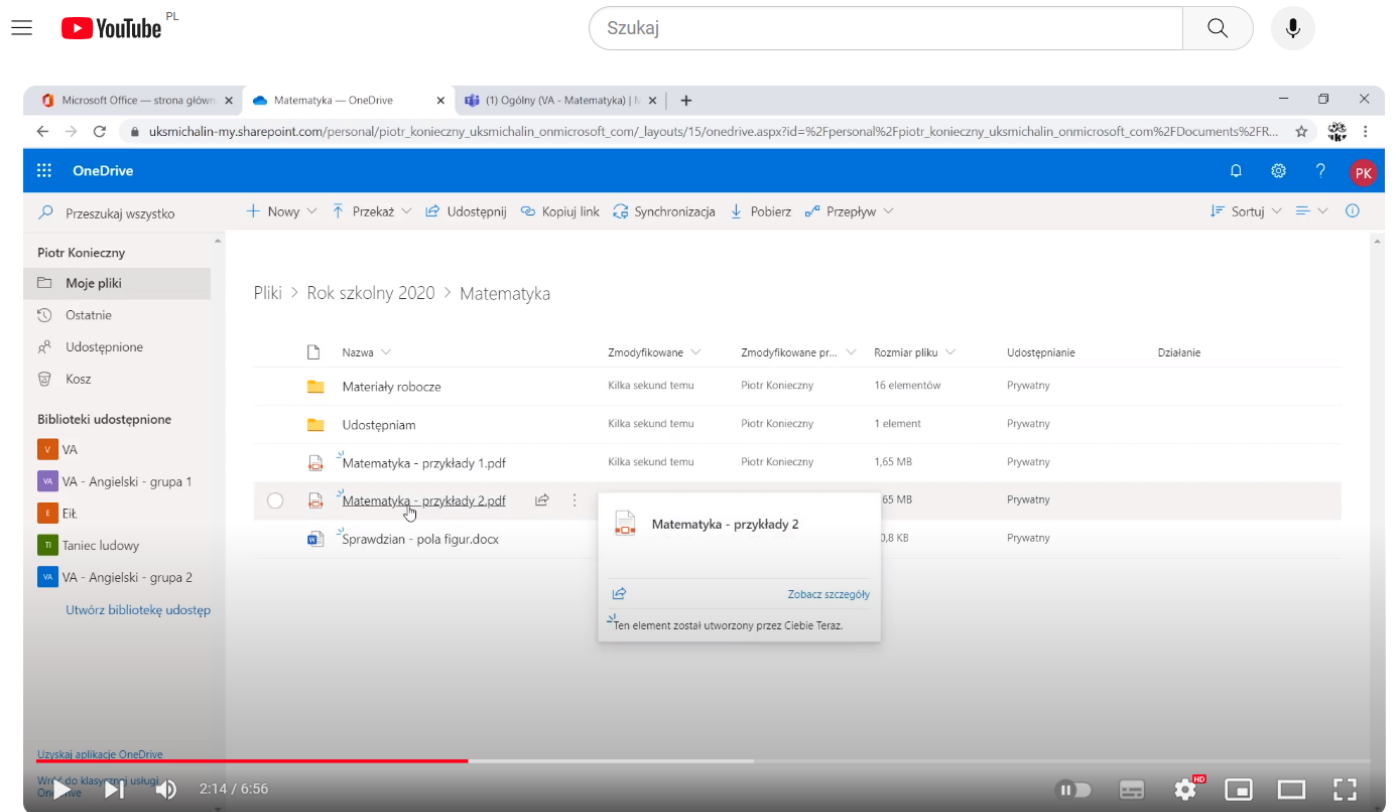

Jak przechowywać i udostępniać pliki w Microsoft OneDrive? (Microsoft Office 365 #9)

### <mark>instrukcja krok po kroku:</mark>

jak przechowywać i udostępniać pliki za pomocą OneDrive:

https://youtu.be/ljZf6GMdL7k?si=0dd10yPtNBKwmKEm

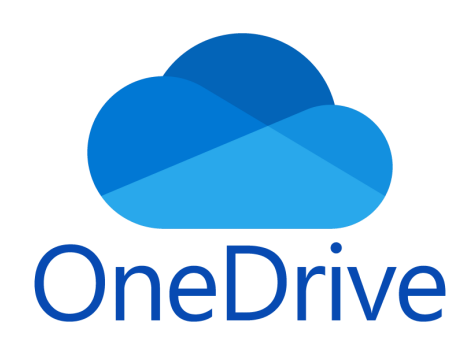

# **Zalety One Drive:**

- · duże pliki, które nie mogą zostać wysłane pocztą mogą zostać wysłane chmurą.
- · właściciel pliku może go szybko i łatwo "podmienić" zaktualizować, jeśli będzie taka potrzeba, podczas, gdy link wysłany odbiorcy zostanie bez zmian.
- · Przestrzeń chmury gwarantowana licencją Microsoft365 może chronić nasze dane jako "backup", skąd możliwe będzie pobranie ich np. po awarii dysku w naszym komputerze.
- · Możliwa jest automatyczna synchronizacja i backup najważniejszych naszych danych.
- Możliwa jest wspólna redakcja nad danym plikiem OneDrive pozwala na pracę zespołową.

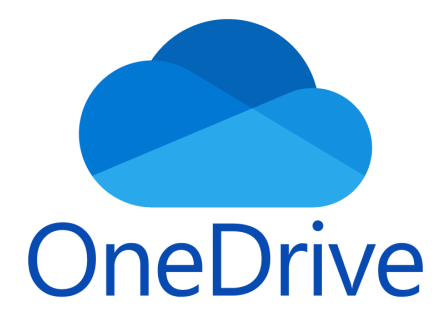

# Aplikacja

# Synchronizacja danych i tworzenie backupu.

Aplikacja OneDrive pozwala nam pracować z chmurą jak ze zwykłym dyskiem. Dzięki aplikacji możliwe jest, aby chmura stanowiła dla nas "dysk zewnętrzny", chroniący nasze dane na wypadek awarii komputera stacjonarnego. Wskazane dane będą automatycznie synchronizowane i backupowane w chmurze.

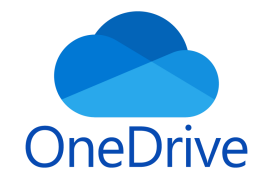

### Pierwsze logowanie do aplikacji:

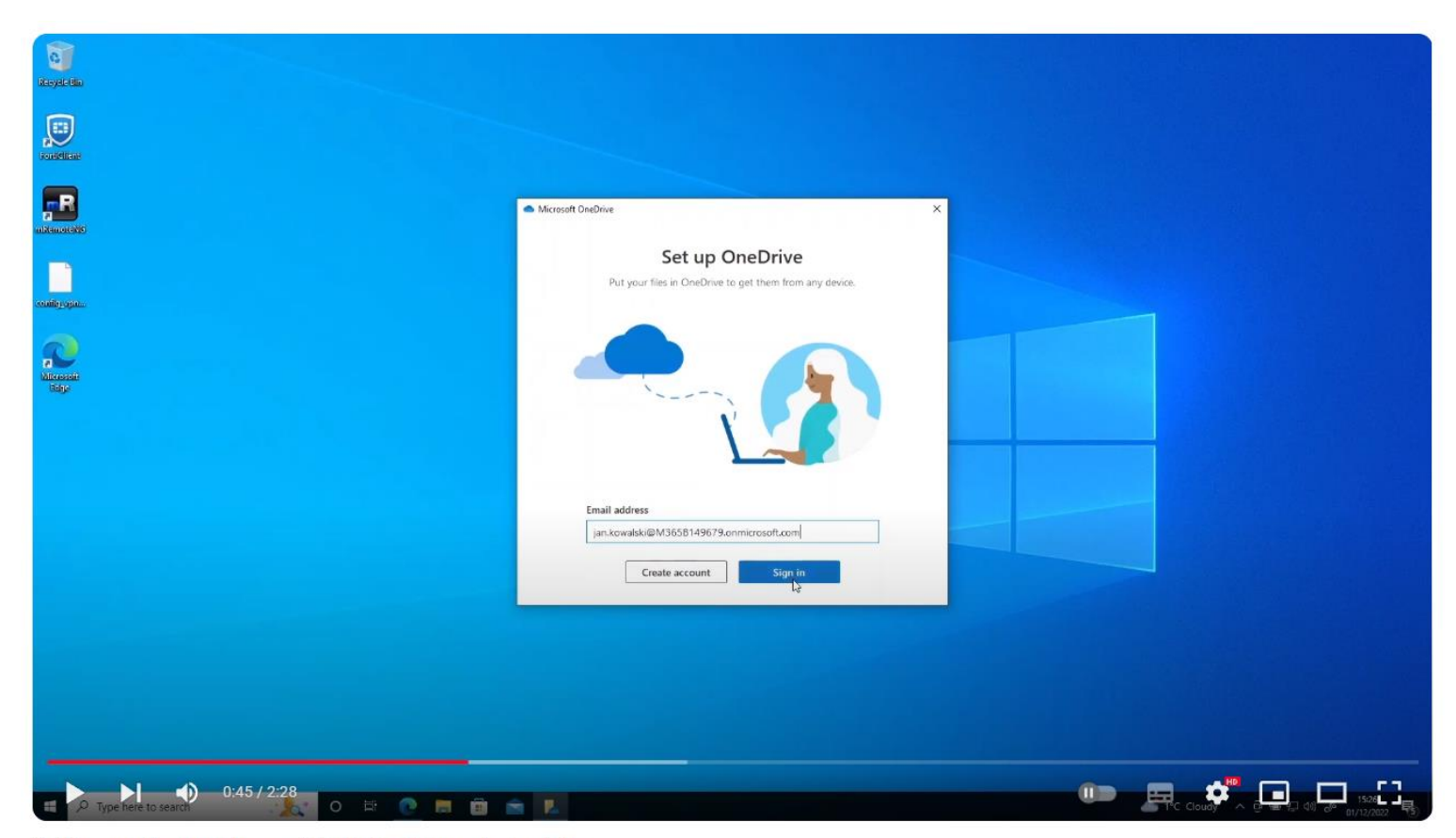

5. Pierwsze logowanie w aplikacji OneDrive - instrukcja

https://youtu.be/4kPFLk6yzWo?si=Dzbo8nNAGXMbwpDU

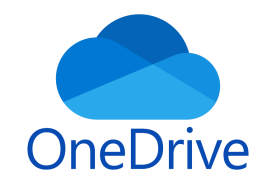

### więcej informacji o korzystaniu z aplikacji OneDrive

https://youtu.be/W0rMN0TA-KM?si=-0VX5tJ2D07x0CXy

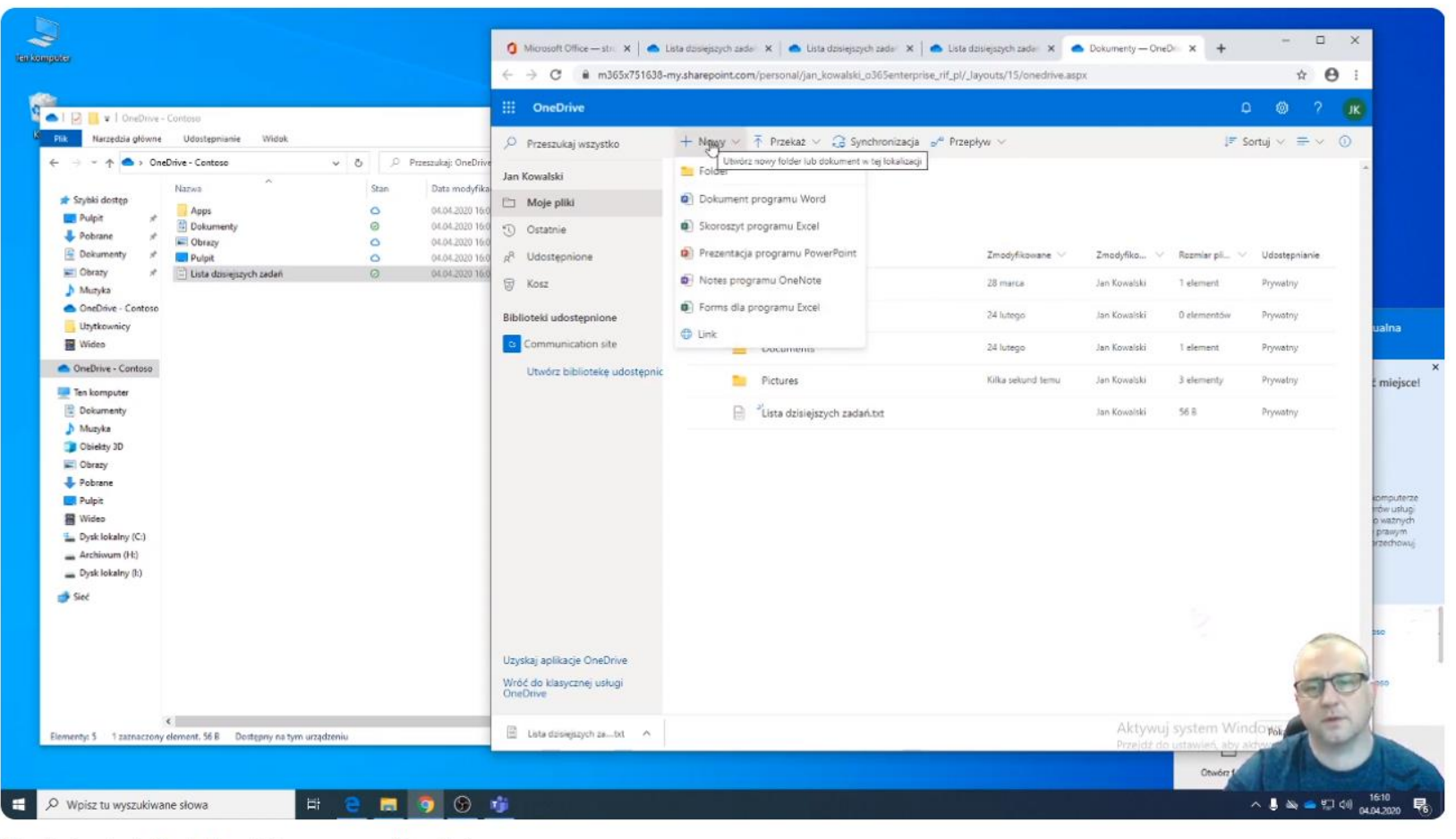

OneDrive Instalacja i podstawowe możliwości

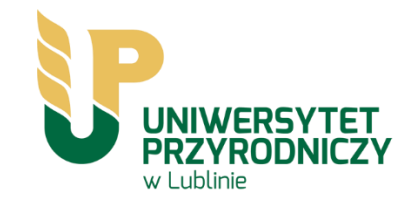

# Kontakt z Centrum Informatyki: https://up.lublin.pl/centrum-informatyki/

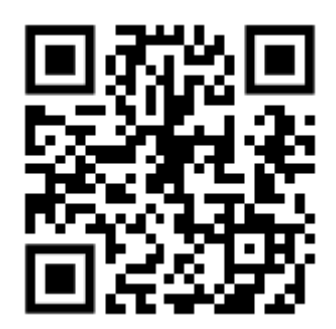